## 查看采集码途径

为切实保障毕业生信息安全,保护学生隐私,自 2023 年起学信 网全面启用基于"采集码"的采集传输新模式。采集码是为每个学生 提供的专属加密静态二维码,解码后可以得到图像采集环节需要的若 干信息项。拍摄前必须提前下载采集码,获得方式如下:

# 一、学信网学信档案(手机端和 pc 端流程一致)

#### 1.登录学信网学信档案

中国高等教育学生信息网(学信网)

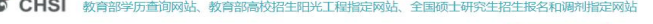

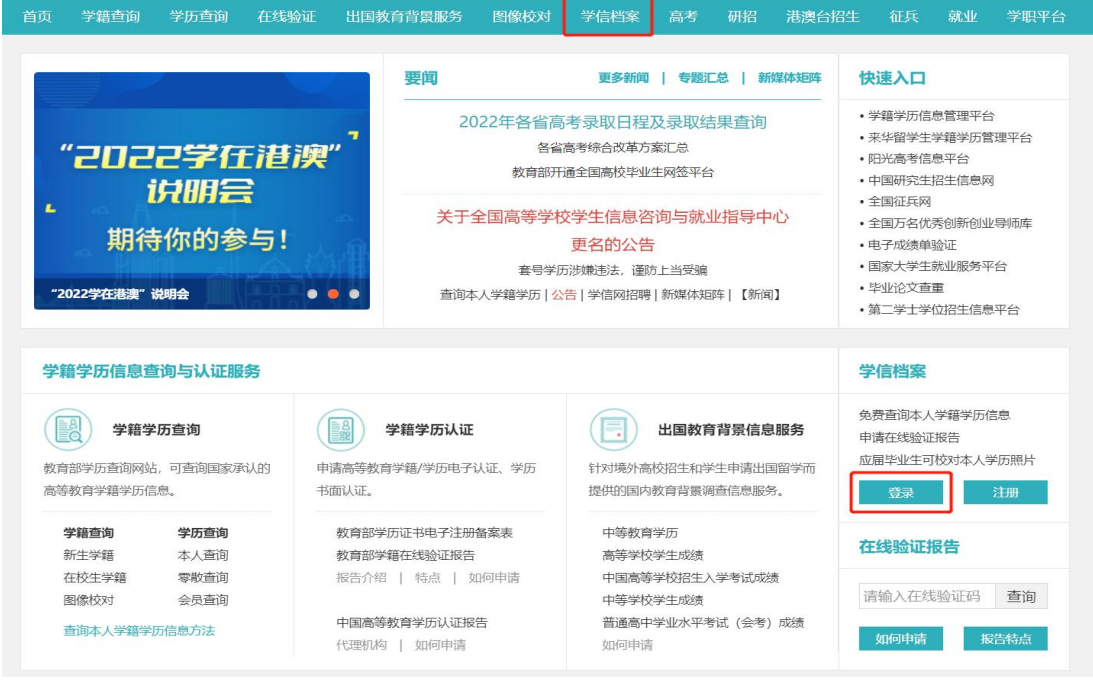

## 2.查看本人学籍信息

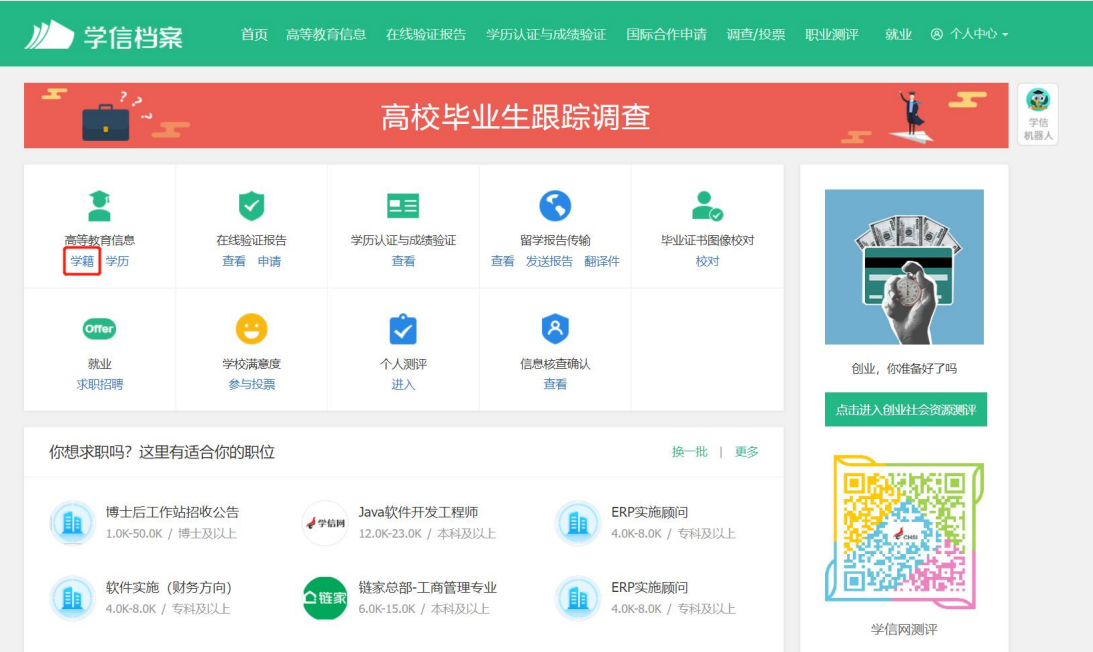

### 3.选择学籍,查看对应采集码

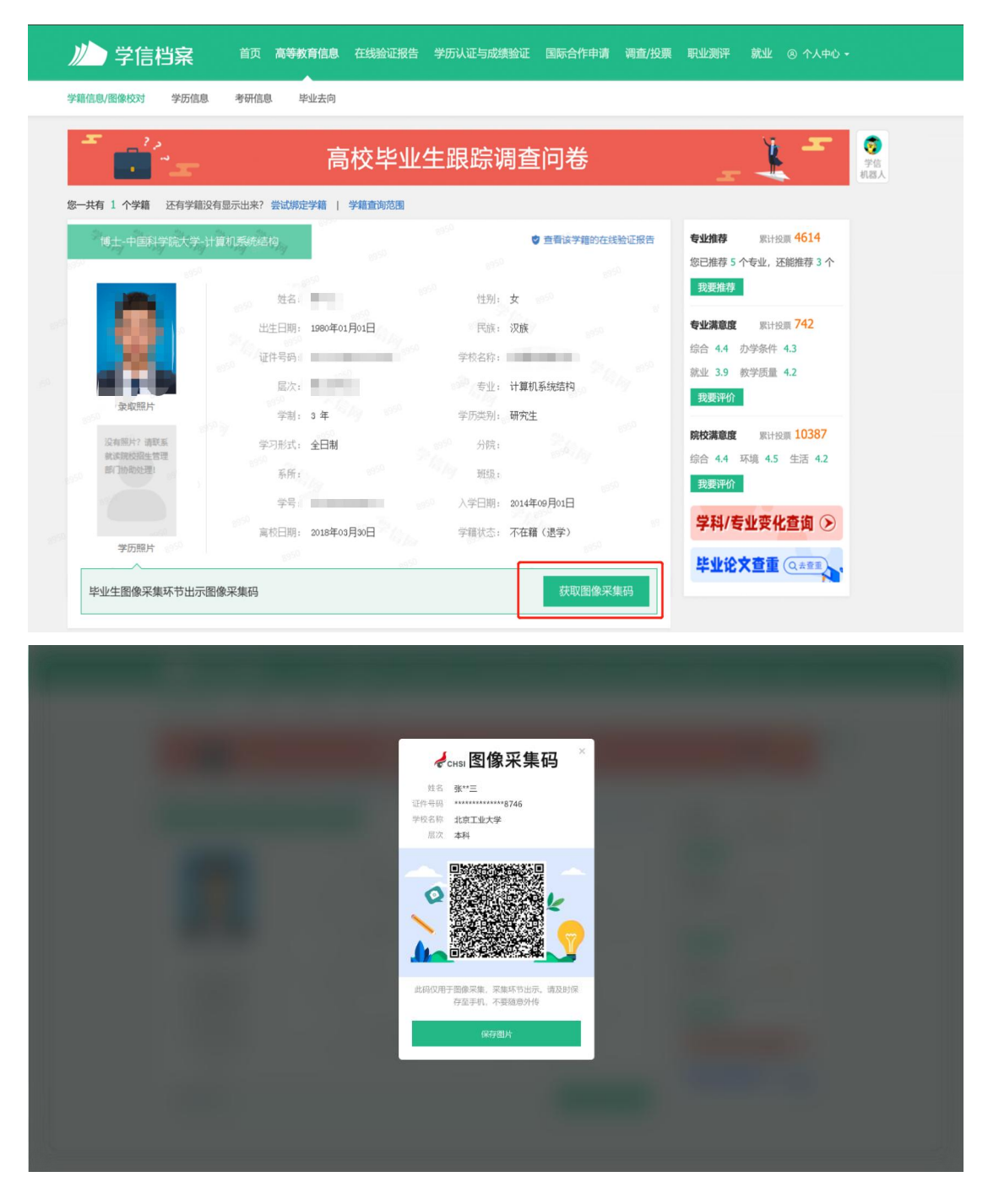

## 二、"学信网"微信公众号

1.关注学信网公众号,绑定学信网账号,点击"学信账号", 查看学籍学历信息

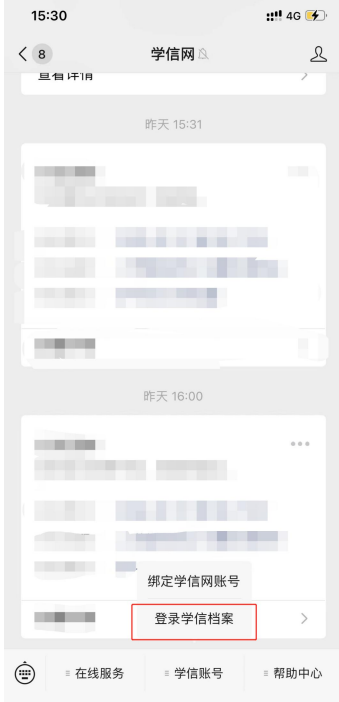

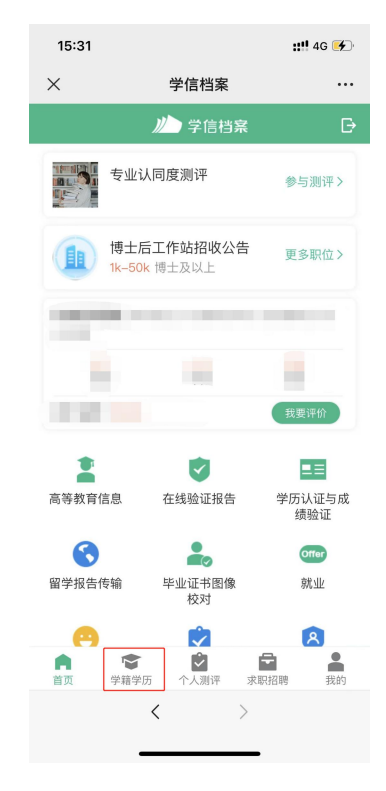

## 2.选择学籍,查看对应采集码

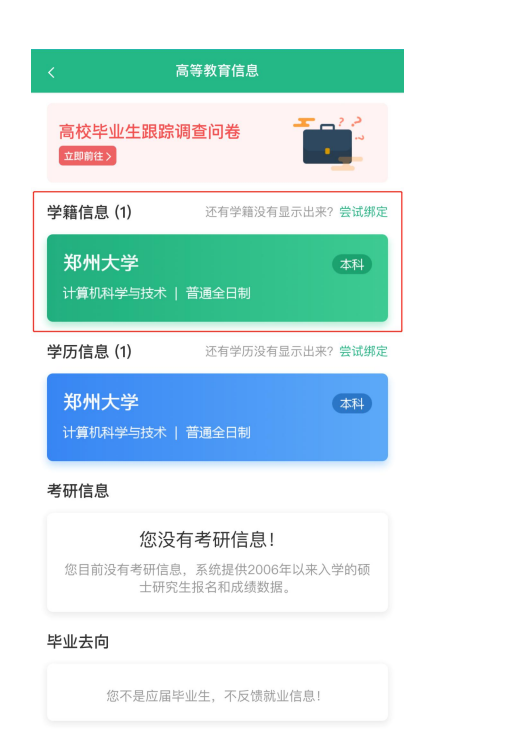

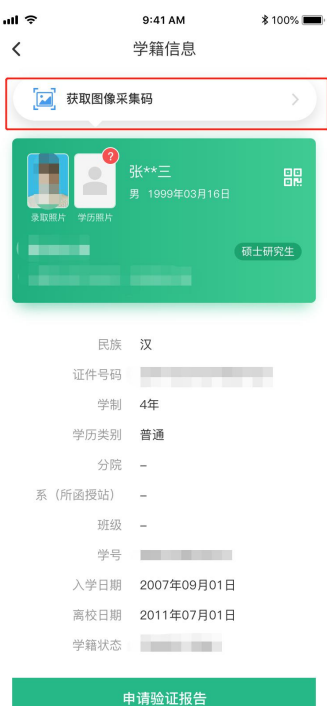

#### 三、学信网 APP

1. 登录学信网 APP, 点击"学籍查询", 查看学籍学历信息

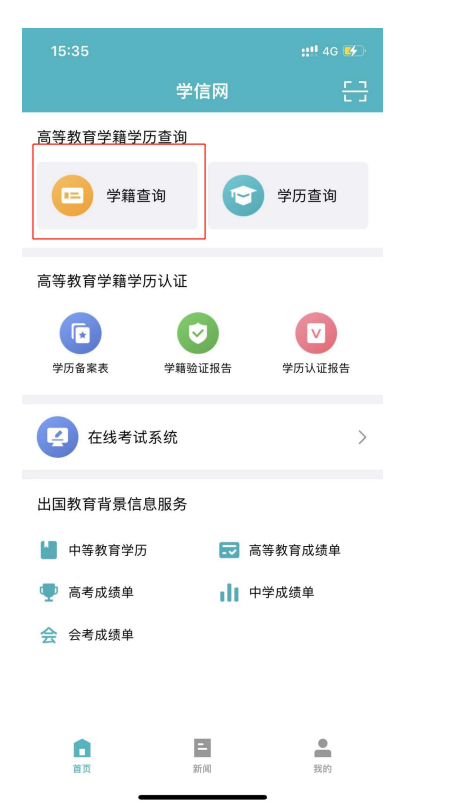

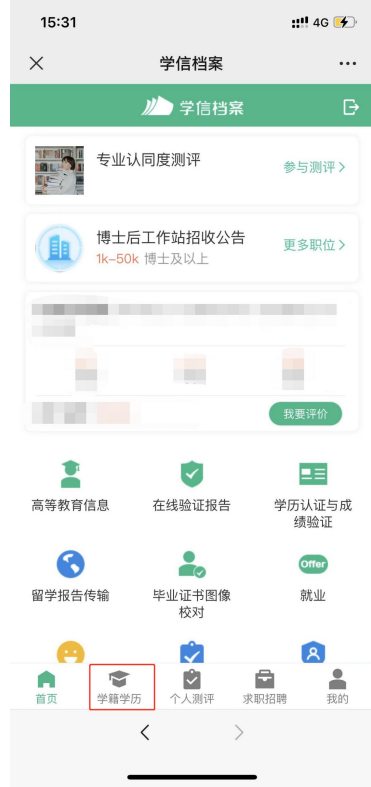

## 2.选择学籍,查看对应采集码

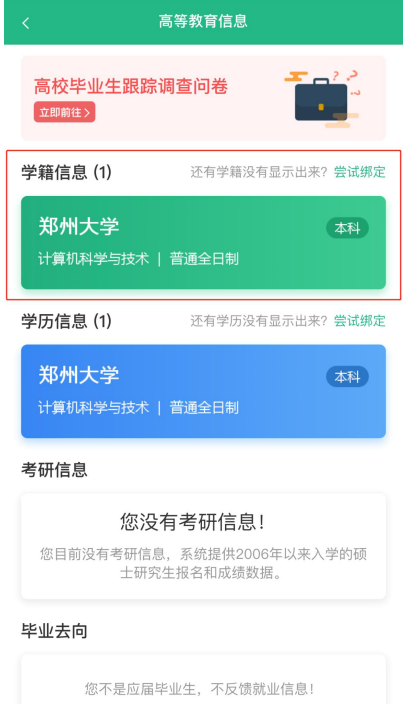

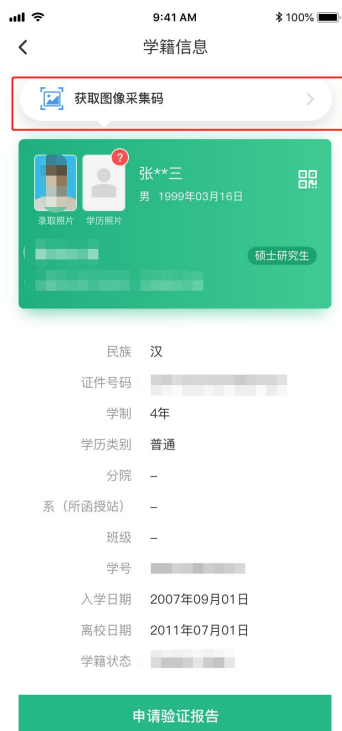